**Russ McKendrick, Scott Gallagher** 

# Docker Programowanie aplikacji dla zaawansowanych

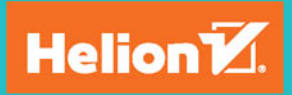

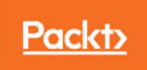

Tytuł oryginału: Mastering Docker - Second Edition

Tłumaczenie: Konrad Matuk

ISBN: 978-83-283-4308-5

Copyright © Packt Publishing 2017. First published in the English language under the title 'Mastering Docker - Second Edition – (9781787280243)'

Polish edition copyright © 2018 by Helion SA All rights reserved.

All rights reserved. No part of this book may be reproduced or transmitted in any form or by any means, electronic or mechanical, including photocopying, recording or by any information storage retrieval system, without permission from the Publisher.

Wszelkie prawa zastrzeżone. Nieautoryzowane rozpowszechnianie całości lub fragmentu niniejszej publikacji w jakiejkolwiek postaci jest zabronione. Wykonywanie kopii metodą kserograficzną, fotograficzną, a także kopiowanie książki na nośniku filmowym, magnetycznym lub innym powoduje naruszenie praw autorskich niniejszej publikacji.

Wszystkie znaki występujące w tekście są zastrzeżonymi znakami firmowymi bądź towarowymi ich właścicieli.

Autor oraz Wydawnictwo HELION dołożyli wszelkich starań, by zawarte w tej książce informacje były kompletne i rzetelne. Nie biorą jednak żadnej odpowiedzialności ani za ich wykorzystanie, ani za związane z tym ewentualne naruszenie praw patentowych lub autorskich. Autor oraz Wydawnictwo HELION nie ponoszą również żadnej odpowiedzialności za ewentualne szkody wynikłe z wykorzystania informacji zawartych w książce.

Wydawnictwo HELION ul. Kościuszki 1c, 44-100 GLIWICE tel. 32 231 22 19, 32 230 98 63 e-mail: *helion@helion.pl* WWW: *http://helion.pl* (księgarnia internetowa, katalog książek)

Drogi Czytelniku! Jeżeli chcesz ocenić tę książkę, zajrzyj pod adres *http://helion.pl/user/opinie/dockaz* Możesz tam wpisać swoje uwagi, spostrzeżenia, recenzję.

Pliki z przykładami omawianymi w książce można znaleźć pod adresem: *ftp://ftp.helion.pl/przyklady/dockaz.zip*

Printed in Poland.

- [Kup książkę](http://helion.pl/page354U~rt/dockaz)
- [Poleć książkę](http://helion.pl/page354U~rf/dockaz)
- [Oceń książkę](http://helion.pl/page354U~ro/dockaz)
- [Księgarnia internetowa](http://helion.pl/page354U~/)
- [Lubię to! » Nasza społeczność](http://helion.pl/page354U~r/4CAKF)

## Spis treści

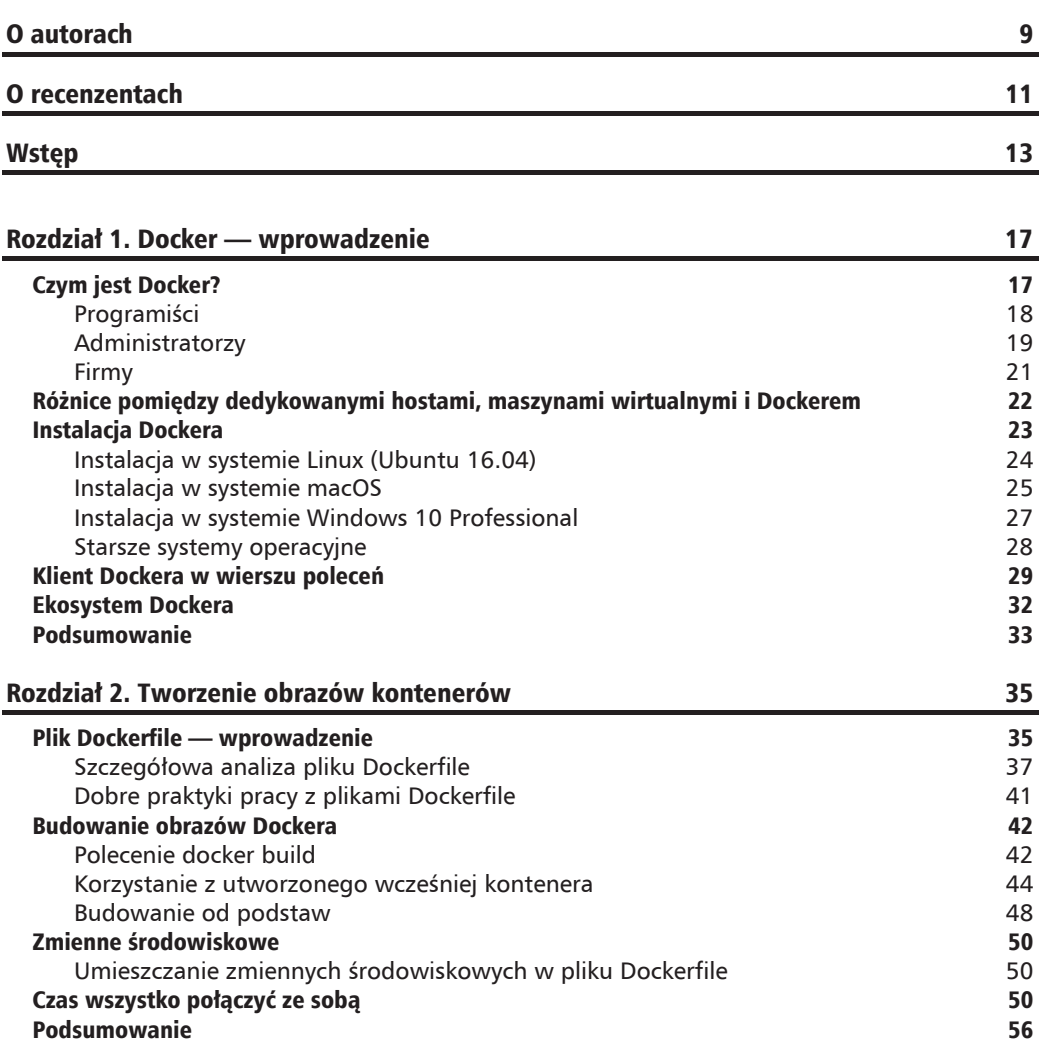

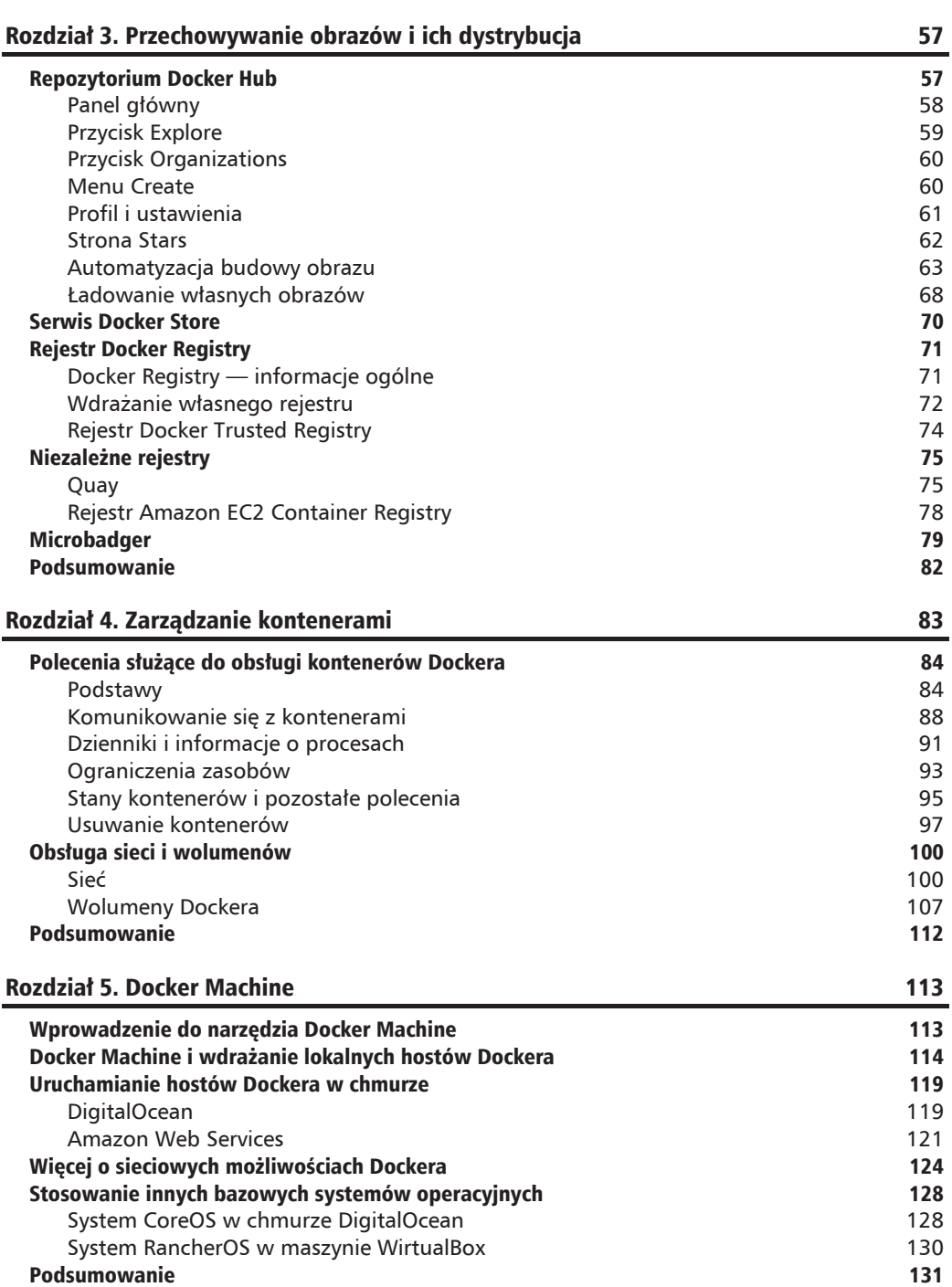

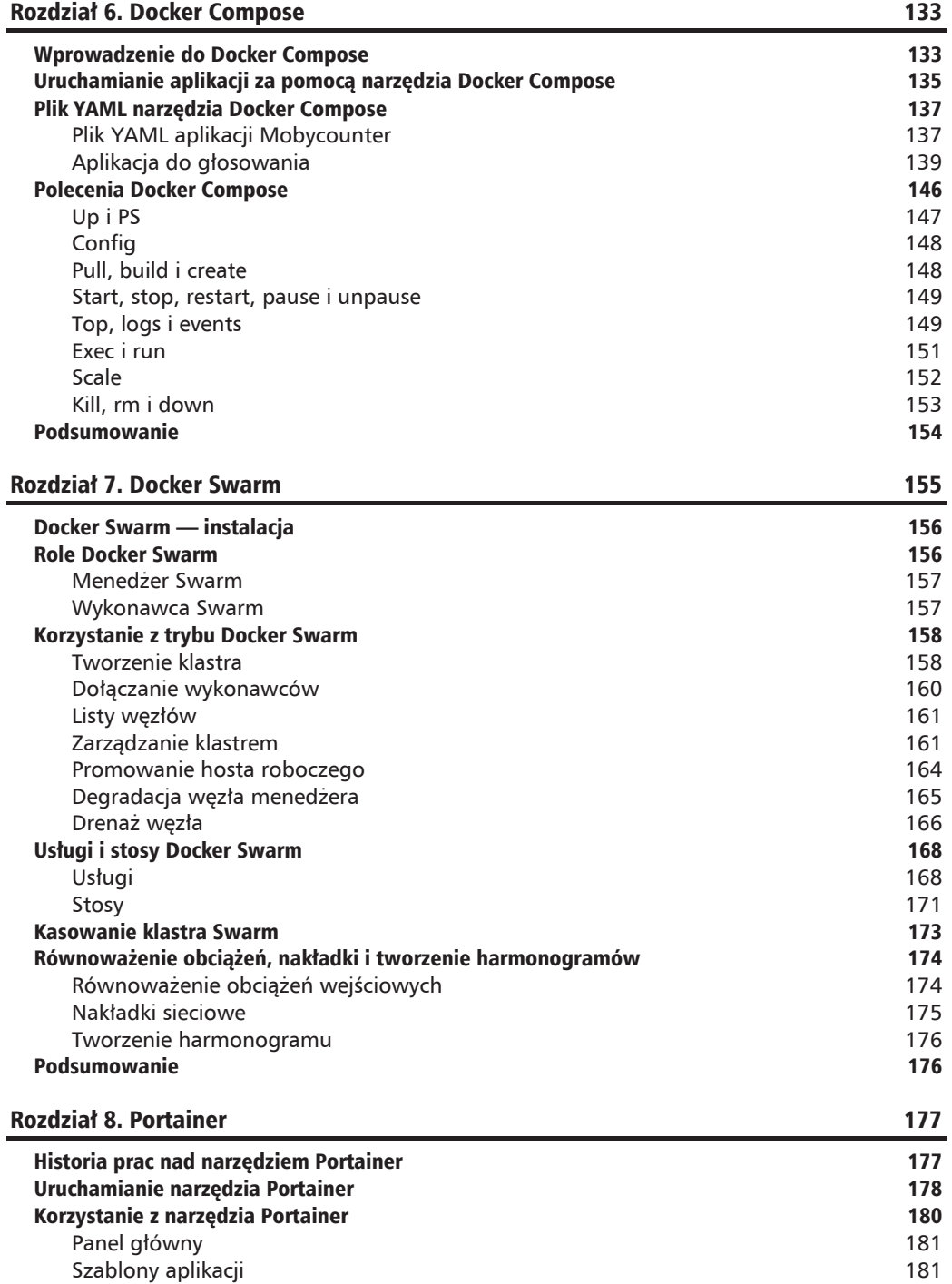

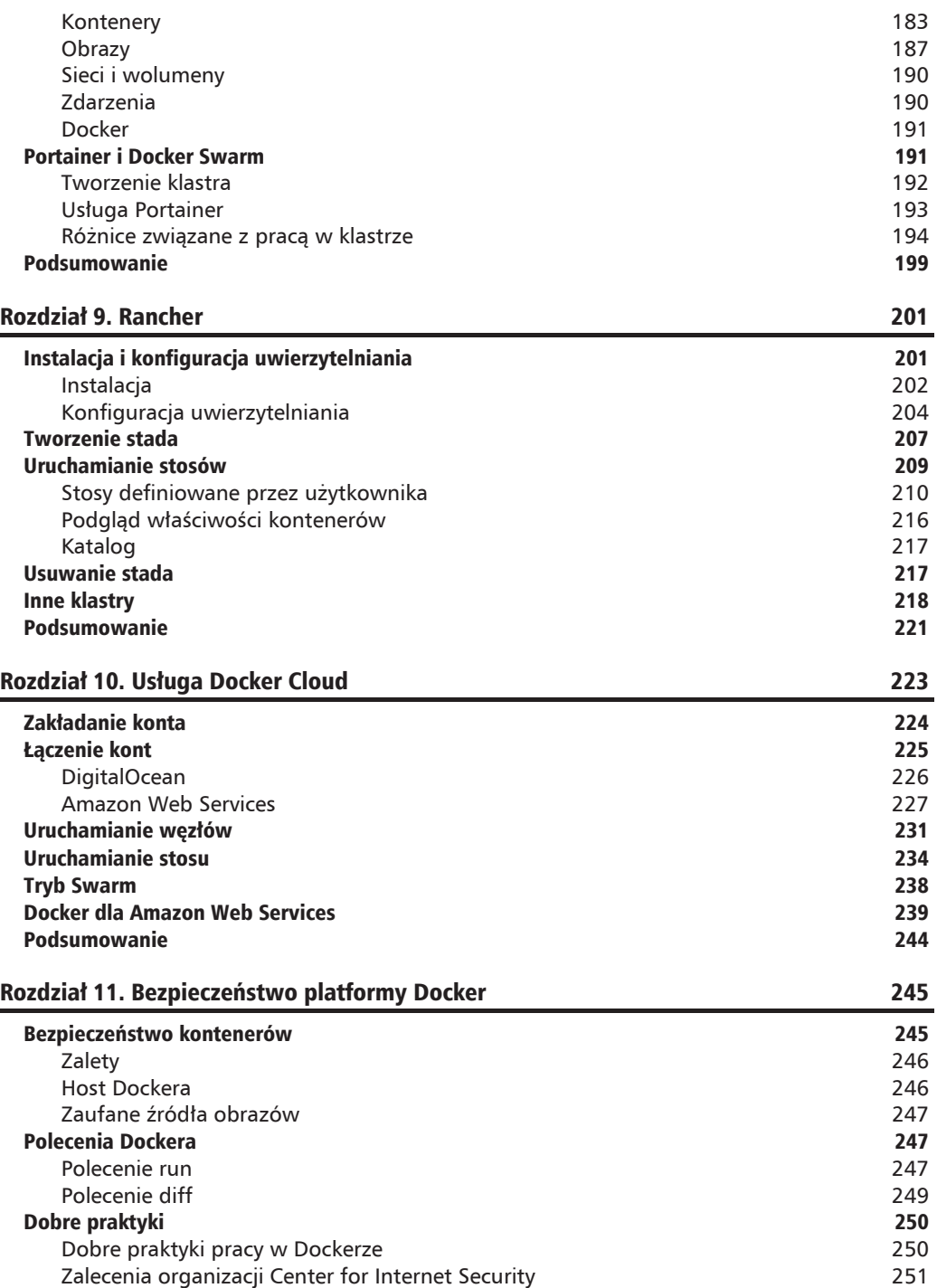

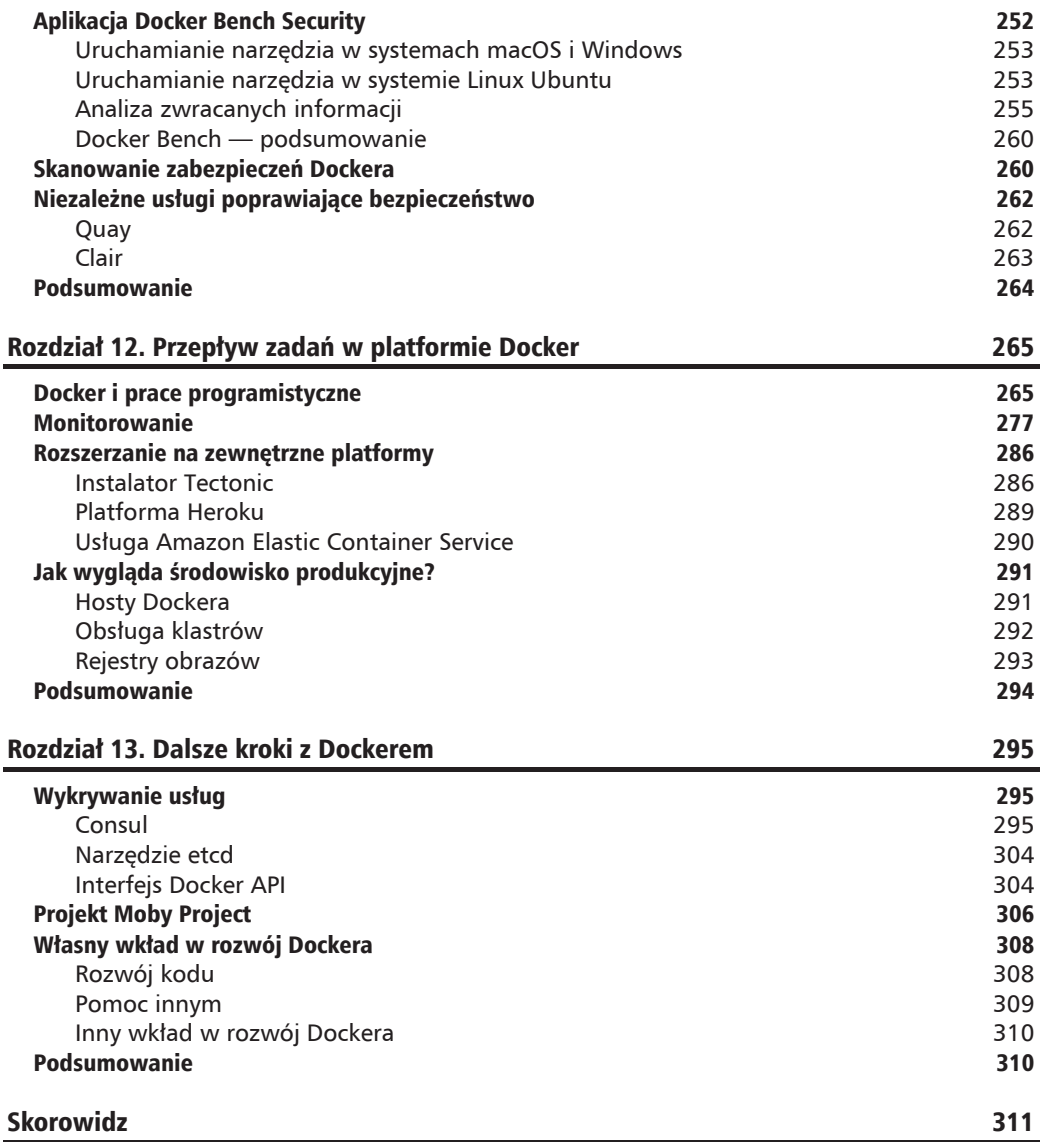

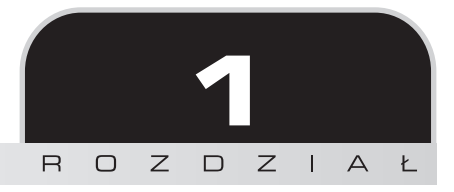

## Docker wprowadzenie

Witaj w drugim wydaniu książki *Docker. Programowanie aplikacji dla zaawansowanych*. W rozdziale 1. znajdziesz podstawowe wiadomości dotyczące Dockera, które powinieneś opanować przed przystąpieniem do lektury kolejnych rozdziałów. Jeżeli nie masz zbyt dużego doświadczenia w pracy z Dockerem, to nie przejmuj się, po przeczytaniu tego rozdziału dowiesz się wszystkiego, co niezbędne, aby pójść dalej. Po przeczytaniu całej książki powinieneś zostać mistrzem Dockera potrafiącym implementować Dockera we własnych środowiskach, będącym w stanie zbudować i uruchomić aplikacje w kontenerach.

W tym rozdziale opiszemy następujące wysokopoziomowe zagadnienia:

- $\Box$  Czym jest Docker?
- $\Box$  Czym się różni Docker od standardowych maszyn wirtualnych?
- Jak wygląda proces instalacji Dockera?
- $\blacksquare$  Jakie polecenia obsługuje Docker?
- $\blacksquare$  Jak wygląda ekosystem Dockera?

## Czym jest Docker?

Definiowanie, czym jest Docker, zacznijmy od cytatu ze strony internetowej tej platformy:

*Docker to obecnie najpopularniejsza platforma przeznaczona do konteneryzacji aplikacji. Umoĝliwia ona rozwiÈzanie problemów typu "a u mnie dziaïa" powstajÈcych podczas tworzenia aplikacji przez róĝnych programistów. Administratorzy korzystajÈ z Dockera w celu uruchamiania na jednym serwerze wielu aplikacji w oddzielonych od siebie* kontenerach i zarządzania nimi. Docker jest używany w wielu firmach podczas pracy zgodnie z metodologia programowania zwinnego, umożliwiającej szybsze tworzenie nowych funkcji, a także zwiekszenie bezpieczeństwa w aplikacjach serwerowych systemów Linux i Windows.

Te słowa nie oddają wszystkiego. Oto liczby opisujące popularność Dockera przedstawione przez prezesa firmy będącej twórcą Dockera, Bena Goluba, podczas otwarcia konferencji DockerCon w 2017 r.:

- $\blacksquare$  14 milionów hostów Dockera:
- 900 tysięcy aplikacji korzystających z Dockera;
- $\blacksquare$  wzrost o 77 000% liczby miejsc pracy związanych z Dockerem;
- $\blacksquare$  12 miliardów pobrań obrazów;
- $\Box$  3300 osób zaangażowanych w rozwój platformy.

Te liczby robia wrażenie, jeżeli weźmiemy pod uwage, że Docker to technologia obecna na rynku dopiero od trzech lat. Materiał wideo z tym wystąpieniem możesz obejrzeć na stronie https://www.slideshare.net/Docker/dockercon-2017-general-session-day-1-ben-golub.

Spróbujmy zrozumieć problemy, które rozwiązuje Docker. Zacznijmy od problemów programistów.

## Programiści

Poniższy mem to chyba najlepsza ilustracja problemu "na moim komputerze działała bez problemów". Obraz ten zaczął kilka lat temu pojawiać się na prezentacjach, forach dyskusyjnych i w kanałach Slacka:

## **NA DEVIE DZIAŁAŁO**

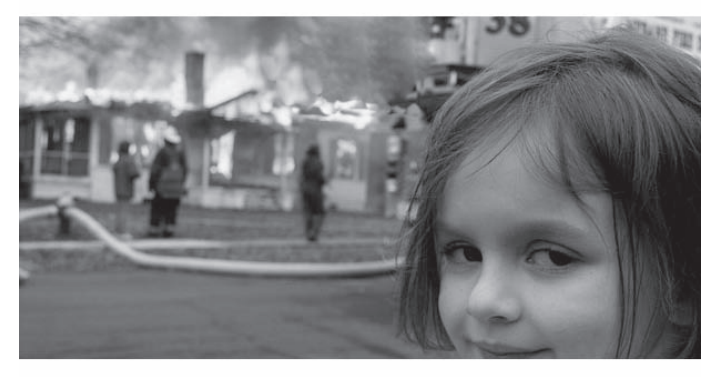

## **SKAD WZIAŁ SIĘ TEN PROBLEM?**

To dość śmieszna ilustracja częstego problemu, z którym spotykałem się osobiście.

#### **Problem**

Pomimo zachowania najlepszych praktyk metodologii DevOps wciąż możliwe jest istnienie różnic pomiedzy środowiskiem programistycznym i produkcyjnym.

Programista korzystający z wersji PHP przystosowanej do pracy w systemie macOS prawdopodobnie bedzie pracował w innej wersji niż serwer produkcyjny pracujący pod kontrola systemu Linux. Nawet jeżeli obie wersje PHP sa identyczne, to środowiska te mogą charakteryzować się inną konfiguracją, innymi przywilejami dotyczącymi korzystania z plików itd. Oto jedno potencjalne ěródïo problemu.

Programista wdrażający kod w środowisku produkcyjnym musi sobie odpowiedzieć na następujące pytanie: Czy lepiej jest skonfigurować środowisko produkcyjne tak, aby jego konfiguracja odpowiadała środowisku deweloperskiemu, czy lepiej skonfigurować środowisko deweloperskie tak, aby było skonfigurowane tak samo jak środowisko produkcyjne?

Idealnie byïoby, aby wszystko byïo skonfigurowane w identyczny sposób. Dotyczy do laptopa programisty i produkcyjnego serwera, ale to dość utopijna wizja, która trudno zrealizować. Każdy pracuje w nieco inny sposób. Zgodność platform trudno jest uzyskać nawet wtedy, gdy wszystko obsługuje ta sama osoba, a w przypadku zespołu składającego się z setki programistów jest to praktycznie niemożliwe.

#### **RozwiÈzanie problemu za pomocÈ Dockera**

Programista korzystający z platformy Docker przeznaczonej dla systemu Windows lub Mac może obudować swój kod kontenerem, który może być zdefiniowany samodzielnie albo utworzony za pomocą pliku Dockerfile (zagadnienie to opiszemy w rozdziale 2. "Tworzenie obrazów kontenerów") lub pliku Docker Compose (zagadnienie to opiszemy w rozdziale 6. "Docker Compose").

Dzieki temu rozwiązaniu możliwe jest korzystanie z wybranego środowiska programistycznego i preferowanych sposobów pracy nad kodem. Podczas lektury kolejnych rozdziaïów przekonasz się o tym, że instalacja i obsługa Dockera wcale nie są trudne. Korzystanie z niego jest o wiele łatwiejsze od dbania o zgodność środowisk nawet za pomoca mechanizmów automatyzacji.

## **Administratorzy**

Prace administratora wykonywałem dłużej, niż powinienem, i z mojego doświadczenia wynika, że opisany niżej problem pojawia się dość regularnie.

#### **Problem**

Załóżmy, że opiekujesz się pięcioma serwerami: trzy z nich to serwery sieciowe o dość zrównoważonym obciążaniu, a dwa pozostałe to serwery bazodanowe działające w konfiguracji serwer nadrzędny i serwer podrzędny, na których uruchomiona jest aplikacja 1. Stosem oprogramowania zarządzasz automatycznie za pomocą narzędzia takiego jak Puppet lub Chef. Narzędzie to jest również używane do konfiguracji wszystkich pięciu serwerów.

Wszystko działało poprawnie, dopóki nie dostałeś zadania wdrożenia aplikacji 2 na tych samych serwerach, na których dziaïa aplikacja 1. To na pozór nic problematycznego. Moĝesz zmodyfikować konfiguracje narzedzia Puppet lub Chef w celu dodania nowych użytkowników i wirtualnych hostów oraz zaciągnięcia nowego kodu, ale po chwili orientujesz się, że aplikacja 2 wymaga wyĝszej wersji oprogramowania od aplikacji 1.

Okazuje się, że aplikacja 1 nie chce współpracować z nowym stosem oprogramowania, a aplikacja 2 nie jest wstecznie kompatybilna.

Istnieje kilka tradycyjnych rozwiązań tego problemu, ale żadne z nich nie jest idealne:

- **1.** Możesz poprosić o dodatkowe serwery. Technicznie rzecz biorąc, jest to najbezpieczniejsze rozwiązanie, ale wiąże się to z poniesieniem wydatków na dodatkowa infrastrukture.
- **2.** Możesz zmienić architekture aplikacji. Wyjecie jednego z serwerów sieciowych i bazodanowych będącego kopią lub poprawiającego obciążenia robocze i wdrożenie na nim stosu aplikacji 2 może wydawać się również dobrym rozwiązaniem. Jednakże sprawi ono, że aplikacja 2 będzie podatna na awarie, a stabilność pracy aplikacji 1 może ulec pogorszeniu (prawdopodobnie z jakiegoś powodu działała ona na trzech serwerach sieciowych i dwóch serwerach bazodanowych).
- **3.** Możesz podjąć próbę równoległej instalacji nowego stosu oprogramowania. Oczywiście jest to możliwe i może wydawać się dobrym tymczasowym rozwiązaniem umożliwiającym uruchomienie nowego projektu, ale wdrożenie krytycznej poprawki zabezpieczeń któregoś ze stosów może być wtedy bardzo klopotliwe.

#### **RozwiÈzanie problemu za pomocÈ Dockera**

Zastosowanie Dockera to doskonałe rozwiązanie tego problemu. Gdyby aplikacja 1 była uruchomiona na trzech serwerach w kontenerach, to mógłbyś nawet zdublować te kontenery, co pozwoliłoby na gładkie wdrażanie nowych wersji tej aplikacji "w locie", bez ograniczania jej dostepności.

Wdrożenie aplikacji 2 w tym środowisku sprowadza się po prostu do uruchomienia większej liczby kontenerów w trzech hostach i skonfigurowania systemu równoważenia obciążenia. Wdrażając kontenery, nie musisz się przejmować problemami wynikającymi z wdrażania, konfigurowania i zarządzania dwiema wersjami tego samego stosu oprogramowania na tym samym serwerze.

Dokładnie taki scenariusz opiszemy w rozdziale 6. "Docker Compose".

**20**

## **Firmy**

Firmy cierpią z powodu opisanych wcześniej problemów, ponieważ zatrudniają programistów i administratorów, ale problemy te w skali firmy wydają się znacznie wieksze i wiąże się z nimi wieksze ryzyko.

#### **Problem**

Przerwa w działaniu aplikacji wiąże się z poniesieniem kosztów finansowych, a także utratą reputacji. Firmy muszą więc testować każde wdrożenie przed jego udostępnieniem. W związku z tym nowe funkcje i poprawki są zawieszone z powodu:

- $\blacksquare$  Tworzenia i konfiguracji środowisk testowych.
- $\blacksquare$  Wdrażania aplikacji w nowych środowiskach.
- $\blacksquare$  Wykonywania zaplanowanych testów i poprawiania aplikacji i konfiguracji aż do poprawnego przejścia testów.
- $\blacksquare$  Zmian i omawiania żadań modyfikacji aplikacji podczas wdrażania jej kodu w środowisku produkcyjnym.

Proces ten może trwać od kilku dni do tygodni, a nawet miesięcy. Zależy to od złożoności aplikacji i ryzyka wprowadzanego przez zmiany. Proces ten jest niezbędny do zapewnienia ciągłości i dostępności na poziomie technologicznym, ale wiąże się z potencjalnymi zagrożeniami natury biznesowej. Co, jeżeli konkurencja udostępni podobne lub, o zgrozo, identyczne funkcje przed Toba?

Takie zdarzenie może mieć tak samo negatywny wpływ na sprzedaż i reputację firmy jak udostepnienie nieprzetestowanego wdrożenia.

#### **RozwiÈzanie problemu za pomocÈ Dockera**

Zaczniemy od stwierdzenia, że Docker nie zwalnia z wykonywania opisanego wcześniej procesu, ale jak już pisaliśmy, ułatwia wykonywanie pracy w sposób ciągły. Dzieki niemu programiści mogą pracować w tak samo skonfigurowanym kontenerze jak kontener wdrożony na produkcji, co z pewnością uprości metodologię jego testowania.

Gdy np. programista ładuje kod, który według niego działa w jego lokalnym środowisku (środowisku, w którym przeprowadzano prace programistyczne), to moĝliwe jest takie skonfigurowanie narzędzia testującego, aby uruchomiło te same kontenery w celu przeprowadzenia automatycznego testu. Po zakończeniu testowania kontenery mogą zostać usunięte w celu zwolnienia zasobów dla kolejnego zestawu testów. Technika ta sprawia, ĝe proces testowania i związane z nim procedury są o wiele bardziej elastyczne i możliwe staje się wielokrotne korzystanie z tego samego środowiska, co zwalnia z konieczności ponownego wdrażania lub odtwarzania serwerów z obrazów przed przeprowadzeniem kolejnego zestawu testów.

Opisane rozwiązanie usprawnia proces wdrażania nowych aplikacji w środowisku produkcyjnym.

Im szybciej zostanie on przeprowadzony, tym wcześniej bedziesz mógł pewnie wprowadzić nowe funkcje lub poprawki, nie dając się wyprzedzić konkurencji.

## Różnice pomiędzy dedykowanymi hostami, maszynami wirtualnymi i Dockerem

Opisaliśmy problemy, które Docker miał rozwiązać. Teraz zajmiemy się opisem szczegółów mechanizmu działania tej platformy.

Docker to system zarządzania, który ułatwia obsługę kontenerów **LXC** (**Linux Containers**). Rozwiązanie to umożliwia tworzenie obrazów w środowiskach wirtualnych na laptopach programistów i uruchamianie na nich poleceñ. Docker umoĝliwia wykonywanie na kontenerach uruchomionych lokalnie tych samych operacji, które będą przeprowadzane w środowisku produkcyjnym.

W związku z tym nie ma konieczności robienia czegoś w sposób inny w środowisku lokalnym i w środowisku serwerowym. Porównajmy różnice pomiedzy kontenerami Dockera i typowymi Ărodowiskami maszyn wirtualnych.

Poniższy schemat przedstawia różnice pomiędzy dedykowanym, fizycznym serwerem i serwerem uruchomionym w maszynie wirtualnej:

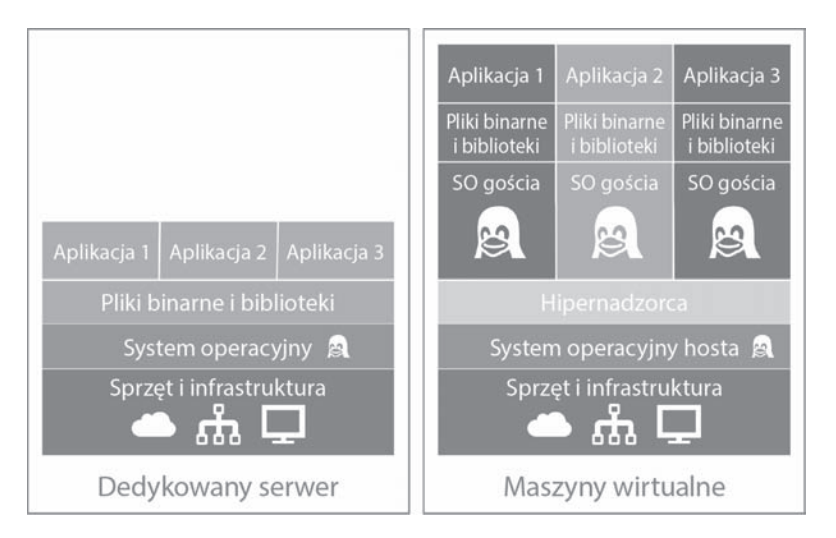

Jak widzisz, w przypadku dedykowanego serwera wszystkie trzy aplikacje współdzielą ten sam stos oprogramowania wyróżniony kolorem pomarańczowym. Maszyny wirtualne umożliwiają uruchomienie trzech aplikacji na dwóch zupełnie innych stosach oprogramowania. Na poniższym schemacie pokazano te same aplikacje (wyróĝnione kolorem pomarañczowym i zielonym) uruchomione w kontenerach Dockera:

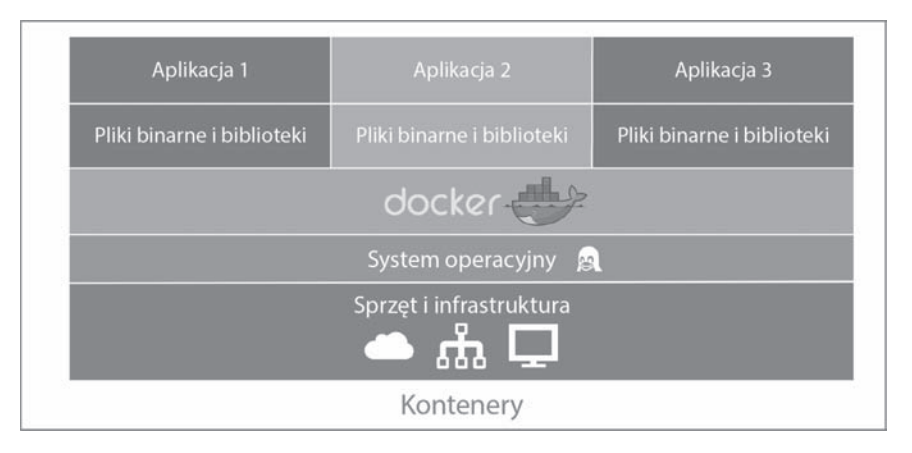

Schemat ten przedstawia największą zaletę Dockera — brak potrzeby uruchamiania całego nowego systemu operacyjnego podczas dodawania nowych kontenerów, co pozwala na zredukowanie ich rozmiaru. Docker korzysta z jądra systemu Linux hosta. Większość wersji systemu Linux korzysta ze standardowych modeli jadra, a wiec Docker może działać w dystrybucjach takich jak Red Hat, CentOS i Ubuntu. W związku z tym systemem hosta może być prawie kaĝda dystrybucja systemu Linux. Aplikacja w kontenerze jest traktowana tak, jakby system operacyjny nie był kompletny, a posiadał tylko niezbedne pliki binarne, takie jak np. menedĝer pakietów, serwer Apache-PHP i biblioteki potrzebne do uruchomienia aplikacji.

W przypadku wcześniejszej ilustracji pomarańczowa aplikacja mogła działać w dystrybucji Red Hat, a zielona w dystrybucji Debian, ale żadna z tych dystrybucji nie musiałaby być systemem hosta. Kolejna zaleta Dockera jest rozmiar obrazów. Obrazy nie musza zawierać dużych elementów, takich jak jadro systemu operacyjnego lub cały system operacyjny. Dzieki temu są one bardzo małe i łatwe do przesyłania.

## Instalacja Dockera

Instalator Dockera to pierwszy element tego ekosystemu, który należy uruchomić w swoim lokalnym środowisku, a także na serwerach. Oto lista środowisk, w których można zainstalować Dockera:

- $\blacksquare$  Linux (różne dystrybucje);
- $\blacksquare$  Apple macOS;
- Windows 10 Professional.

Ponadto instalator Dockera może zostać uruchomiony w chmurze takiej jak np. Amazon Web Services, Microsoft Azure i DigitalOcean. Docker integruje sie w różny sposób z systemami operacyjnymi, dlatego dla każdego systemu przewidziano inny instalator. Podstawowym środowiskiem pracy Dockera jest Linux, a wiec jeżeli korzystasz z tego systemu, jego uruchomienie nie bedzie stanowiło żadnego problemu. Docker działa nieco inaczej w systemach macOS i Windows 10. Wynika to z tego, że korzysta on wewnetrznie z rozwiązań systemu Linux.

Przyjrzyjmy się procesowi instalacji Dockera na komputerze stacjonarnym pracującym pod kontrola systemu Linux — Ubuntu 16.04, a nastepnie systemów macOS i Windows 10.

### Instalacja w systemie Linux (Ubuntu 16.04)

Zgodnie z tym, co wcześniej pisaliśmy, instalacja Dockera w systemie Linux jest najprostsza. W celu zainstalowania Dockera uruchom poniższe polecenia w sesji Terminala:

```
$ curl -sSL https://get.docker.com/ | sh
$ sudo systemctl start docker
```
Uruchomienie tych poleceń spowoduje pobranie, zainstalowanie i skonfigurowanie najnowszej wersji Dockera. Program zostanie pobrany bezpośrednio z serwera jego autorów. W momencie pisania tej książki najnowszą wersją Dockera instalowaną przez oficjalny skrypt jest 17.05.

W celu sprawdzenia poprawności instalacji i działania Dockera uruchom polecenie:

\$ docker version

W Terminalu powinien pojawić się komunikat podobny do następującego:

```
russ@russ-virtual-machine:~$ docker version
Client:
Version:
              17.05.0 - ceAPI version: 1.29
             go1.7.5
Go version:
Git commit:
              89658be
Built:
              Thu May 4 22:10:54 2017
0S/Arch:
              linux/amd64
Server:
Version:
              17.05.0 - ceAPI version: 1.29 (minimum version 1.12)
Go version:
             go1.7.5
             89658be
Git commit:
              Thu May 4 22:10:54 2017
Built:
0S/Arch:
              linux/amd64
Experimental: false
russ@russ-virtual-machine:~$
```
W dalszej części książki będziemy korzystać z dwóch narzędzi pomocniczych, które są automatycznie instalowane wraz z Dockerem w systemach macOS i Windows. Zainstaluj je teraz, dzięki czemu nie będziesz tracić na to czasu później. Pierwszym z tych narzędzi jest Docker Machine. W celu zainstalowania go uruchom poniższe polecenia:

24

Aby sprawdzić, czy instalujesz najnowszą wersję narzędzia, wejdź w sekcję z wersjami znajdującą się na stronie projektu w repozytorium GitHub - https://aithub.com/docker/machine/releases/. W celu zainstalowania wersji innej niż v.0.13.0 po prostu umieść inny numer wersji w poniższym poleceniu.

```
$ curl -L https://github.com/docker/machine/releases/download/v0.13.0/
→docker-machine-`uname -s`-`uname -m` >/tmp/docker-machine &&
    chmod +x /tmp/docker-machine &8sudo cp /tmp/docker-machine /usr/local/bin/docker-machine
```
W celu pobrania i zainstalowania narzędzia Docker Compose uruchom poniższe polecenie. Tu również sprawdź, czy pobiera ono najnowsza wersie — wejdź na strone https://github.com/ docker/compose/releases/:

```
$ sudo curl -L https://github.com/docker/compose/releases/download/1.18.0/
→docker-compose-`uname -s`-`uname -m` -o /usr/local/bin/docker-compose &&
    chmod +x /usr/local/bin/docker-compose
```
Po poprawnym zainstalowaniu narzedzia można uruchomić nastepujące polecenia:

\$ docker-compose version

\$ docker-machine version

### Instalacja w systemie macOS

Docker w systemie macOS instalowany jest za pomoca graficznego instalatora.

Przed pobraniem instalatora upewnij się, że pracujesz w systemie Apple macOS Yosemite 10.10.3 lub nowszym. Jeżeli korzystasz ze starszej wersji tego systemu, to możesz również i w niej uruchomić Dockera - zajrzyj do sekcji "Starsze systemy operacyjne".

Instalator możesz pobrać z serwisu Docker Store (https://store.docker.com/editions/community/ *docker-ce-desktop-mac*). Kliknij przycisk *Get Docker* (pobierz Dockera). Spowoduje to pobranie pliku DMG. Kliknij go dwukrotnie w celu zamontowania obrazu i uruchomienia go. Na ekranie Twojego komputera powinno pojawić się następujące okno:

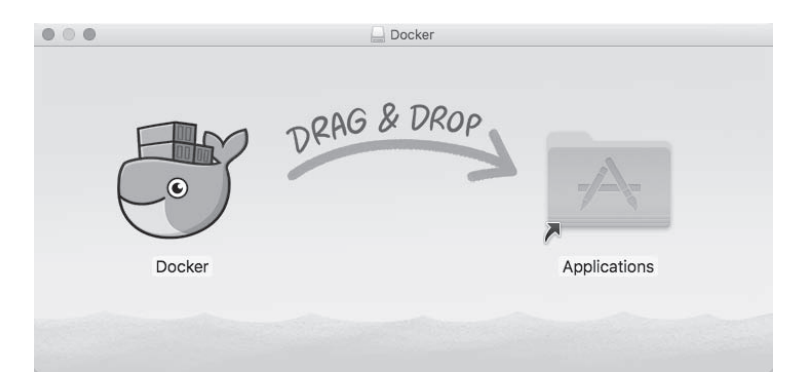

Po przeciągnięciu ikony Dockera do folderu aplikacji kliknij ją dwukrotnie. Zostaniesz zapytany, czy chcesz otworzyć pobraną aplikację. Kliknij *Tak*, co uruchomi instalator:

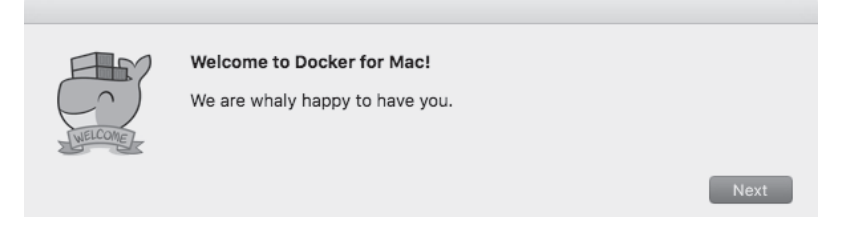

Kliknij przycisk *Next* (dalej) i wykonuj instrukcje wyświetlane na ekranie. Po zainstalowaniu i uruchomieniu Dockera jego ikona powinna pojawić się na belce widocznej w prawym górnym rogu ekranu. Kliknięcie tej ikony i wybranie opcji *About Docker* (o Dockerze) spowoduje wyświetlenie okna podobnego do poniższego:

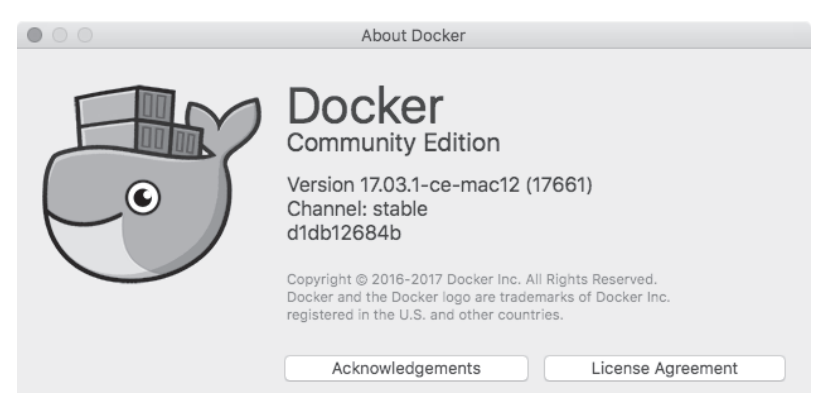

Możesz również otworzyć okno Terminala i uruchomić w nim to samo polecenie, z którego korzystaliśmy w systemie Linux:

\$ docker version

Powinno ono spowodować wyświetlenie informacji o Dockerze:

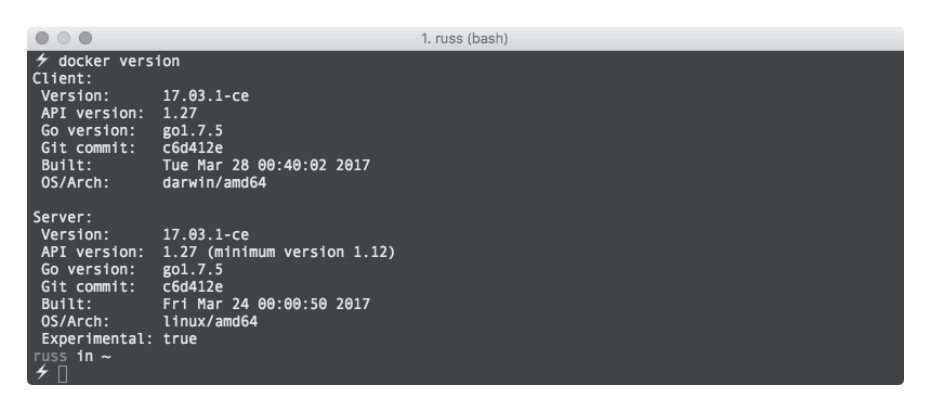

Oto polecenia, dzięki którym sprawdzisz wersje narzędzi Docker Compose i Docker Machine zainstalowanych wraz z silnikiem Docker Engine:

- \$ docker-compose version
- \$ docker-machine version

## Instalacja w systemie Windows 10 Professional

W systemie Windows, podobnie jak w systemie macOS, Docker jest instalowany również za pomocą graficznego instalatora.

Przed pobraniem instalatora upewnij sie, że pracujesz w 64-bitowej wersji systemu Microsoft Windows 10 Professional lub Enterprise. Jeżeli korzystasz ze starszej wersji tego systemu lub nieobsługiwanej wersji Windows 10, zajrzyj do sekcji "Starsze systemy operacyjne".

Docker wymaga określonej wersji systemu Windows, ponieważ korzysta z Hyper-V — hipernadzorcy wbudowanego w system Windows, umożliwiającego uruchamianie aplikacji o architekturze x86-64. Moga to być aplikacje systemu Windows 10 Professional lub Windows Server. Wspomniany hipernadzorca wchodzi nawet w skład systemu operacyjnego konsoli XBox One.

Instalator Dockera dla systemu Windows możesz pobrać z serwisu Docker Store https://store. docker.com/editions/community/docker-ce-desktop-windows/. Kliknij przycisk Get Docker (pobierz Dockera) w celu pobrania instalatora. Po uruchomieniu instalatora Docker zostanie automatycznie rozpakowany i zainstalowany. Opcja uruchomienia hipernadzorcy pojawi się przy pierwszym uruchomieniu Dockera.

Po zakończeniu procesu instalacji ikona Dockera pojawi się w zasobniku systemowym wyświetlanym w prawym dolnym rogu ekranu. Kliknij ja i wybierz opcje About Docker, co spowoduje wyświetlenie okna z informacjami o zainstalowanej wersji Dockera:

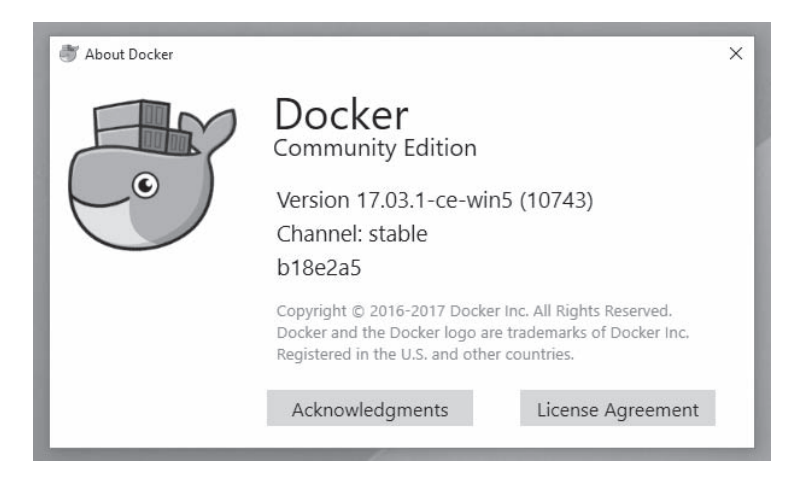

Otwórz okno PowerShell i uruchom w nim polecenie:

\$ docker version

W oknie pojawią się informacje podobne do tych, które były wyświetlane w wersjach przeznaczonych dla systemów Mac i Linux:

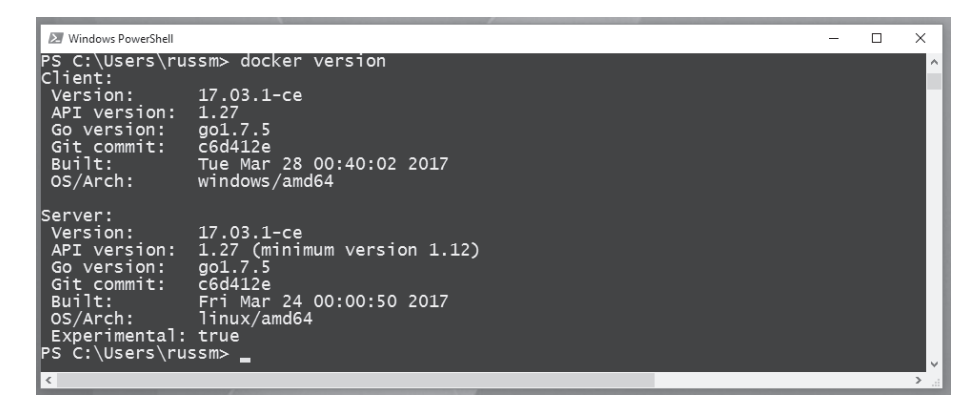

W systemie również możesz uruchomić następujące polecenia:

```
$ docker-compose version
```

```
$ docker-machine version
```
## Starsze systemy operacyjne

Jeżeli korzystasz ze starszej wersji systemu macOS lub Windows, to musisz skorzystać z narzędzia Docker Toolbox. Być może zauważyłeś, że po uruchomieniu polecenia:

\$ docker version

w przypadku zaprezentowanych trzech instalacji wyświetlone zostały informacje o dwóch wersjach: klienta i serwera. W przypadku instalacji w systemie Linux komunikat zawierał informacje o tym, że architektura klienta i serwera to Linux; w przypadku wersji zainstalowanej w systemie macOS komunikat informował o tym, że klient działa na architekturze Darwin, czyli uniksowym jądrze firmy Apple, a w systemie Windows klient działa na architekturze systemu Windows, ale wszystkie serwery działają według komunikatu na architekturze systemu Linux. Jak to możliwe?

Wynika to z tego, że wersje Dockera pracujące w systemach Windows i macOS pobierają i uruchamiają w tle maszynę wirtualną, w której uruchomiony jest lekki system operacyjny Alpine Linux. Maszyna ta korzysta z własnych bibliotek Dockera, które łączą się z wbudowanym hipernadzorcą wybranego środowiska. W przypadku systemu macOS jest to wbudowany modul Hypervisor Framework (https://developer.apple.com/documentation/hypervisor), a w systemie Windows jest to Hyper-V (https://www.microsoft.com/en-gb/cloud-platform/server-virtualization).

28

Istnieją wersje Dockera przeznaczone dla starszych wersji systemów macOS i Windows. Nie korzystają one z wbudowanych hipernadzorców. Zamiast nich używają programu VirtualBox w charakterze hipernadzorcy — lokalny klient łączy się z uruchomionym w tym programie serwerem Linux.

VirtualBox to otwarte narzędzie wirtualizacyjne przeznaczone dla architektur x86 i AMD64/Intel64 opracowane przez firmę Oracle. Działa ono w hostach Windows, Linux, Macintosh i Solaris. Obsługuje wiele wirtualizowanych systemów operacyjnych z rodzin Linux, Unix i Windows. Wiecej informacji na temat programu VirtualBox znajdziesz na stronie https://www.virtualbox.org.

Wiecei informacji na temat projektu Docker Toolbox znajdziesz na stronie https://www.docker.com/ get-docker, z której możesz również pobrać programy instalacyjne systemów macOS i Windows.

W tej książce zakładamy, że zainstalowałeś najnowszą wersję Dockera w systemie Linux lub korzystasz z Dockera w wersii dla systemu macOS lub Windows. Co prawda instalacie wykonane przy użyciu narzedzia Docker Toolbox powinny obsługiwać polecenia opisane w tej książce, ale pracując w takiej instalacji, możesz spotkać się z problemami wynikającymi z braku uprawnień do plików podczas montowania w kontenerze danych z lokalnej maszyny.

## Klient Dockera w wierszu poleceń

Po zainstalowaniu Dockera czas przypomnieć sobie jego najważniejsze polecenia. Zaczniemy od tych, które są używane najczęściej, przejdziemy do poleceń, które są używane podczas zarządzania obrazami, a na koniec zajmiemy się poleceniami dotyczącymi kontenerów.

Docker niedawno zmienił strukturę klienta obsługiwanego z poziomu wiersza poleceń. Polecenia zostały pogrupowane w sposób bardziej logiczny. Zabieg ten wynikał z szybkiego rozwijania się platformy i krzyżowania poleceń. W tej książce bedziemy korzystać z nowej struktury. Wiecej informacji na temat zmian wprowadzonych w kliencie obsługiwanym za pomocą wiersza poleceń znajdziesz w artykule https://blog.docker.com/2017/01/whats-new-in-docker-1-13/.

Zaczniemy od najważniejszego polecenia — tego wyświetlającego pomoc. W celu uruchomienia pomocy uruchom polecenie:

\$ docker help

Na ekranie pojawi się lista wszystkich dostępnych poleceń Dockera wraz z krótkimi opisami ich funkcji. W celu uzyskania bardziej szczegółowych informacji dotyczących wybranego polecenia wpisz:

\$ docker <POLECENIE> --help

Teraz możemy przystąpić do uruchomienia kontenera hello-world. Zróbmy to za pomocą polecenia (w zależności od konfiguracji systemu Linux może istnieć konieczność poprzedzenia poleceń instrukcją sudo):

\$ docker container run hello-world

Nieważne, na jakim hoście uruchomiono Dockera. W systemach Linux, macOS i Windows zostana wykonane te same operacje — Docker pobierze obraz kontenera hello-world, uruchomi go, a następnie zatrzyma po wykonaniu znajdującego się w nim kodu.

W oknie Terminala powinny zostać wyświetlone następujące komunikaty:

 $\begin{array}{c} \bullet & \circ & \bullet \end{array}$ 1. russ (bash) russ in  $\sim$ docker container run hello-world Unable to find image 'hello-world:latest' locally<br>latest: Pulling from library/hello-world 78445dd45222: Pull complete Digest: sha256:c5515758d4c5e1e838e9cd307f6c6a0d620b5e07e6f927b07d05f6d12a1ac8d7 Status: Downloaded newer image for hello-world:latest Hello from Docker! This message shows that your installation appears to be working correctly. To generate this message, Docker took the following steps: 1. The Docker client contacted the Docker daemon.<br>2. The Docker daemon pulled the "hello-world" image from the Docker Hub. 3. The Docker daemon created a new container from that image which runs the executable that produces the output you are currently reading. 4. The Docker daemon streamed that output to the Docker client, which sent it to your terminal. To try something more ambitious, you can run an Ubuntu container with: \$ docker run -it ubuntu bash Share images, automate workflows, and more with a free Docker ID: https://cloud.docker.com/ For more examples and ideas, visit: https://docs.docker.com/engine/userguide/ russ in  $\sim$ 

Zróbmy coś ciekawszego. Spróbujmy pobrać i uruchomić kontener NGINX. W tym celu należy uruchomić następujące polecenia:

\$ docker image pull nginx \$ docker container run -d --name nginx-test -p 8080:80 nginx

Pierwsze polecenie pobiera obraz kontenera NGINX, a drugie uruchamia go w tle — tworzy kontener ngnix-test na bazie pobranego obrazu ngnix. Drugie polecenie mapuje również port 8080 hosta do portu 80 kontenera, dzięki czemu można uzyskać do niego dostęp lokalnie za pomocą przeglądarki internetowej (pod adresem http://localhost:8080/).

Polecenia te zadziałają tak samo we wszystkich trzech systemach operacyjnych (o czym przekonasz się, patrząc na trzy kolejne rysunki). Oto zrzut z systemu Linux:

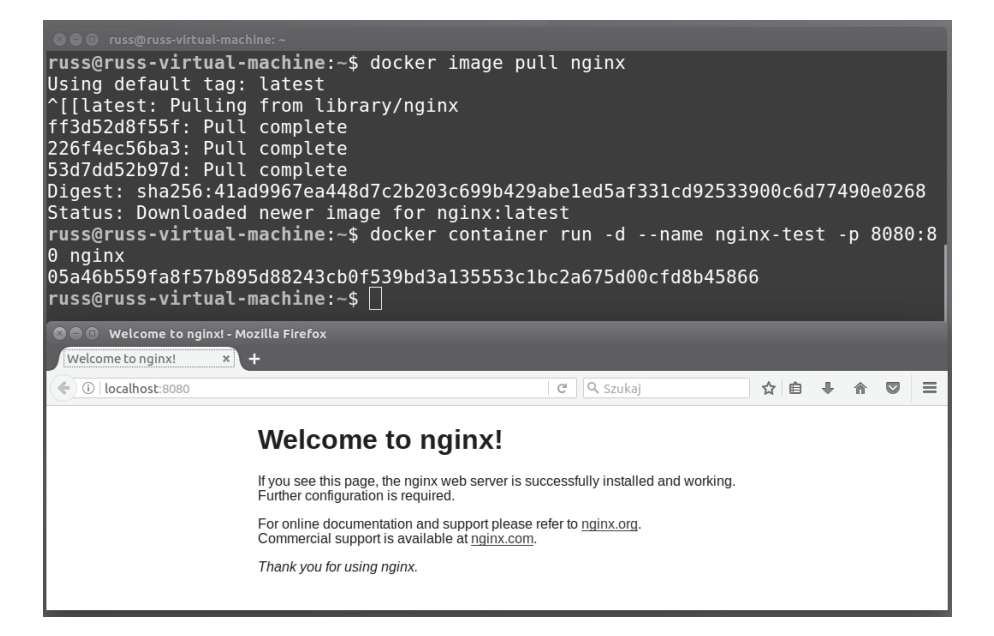

Oto zrzut z systemu macOS:

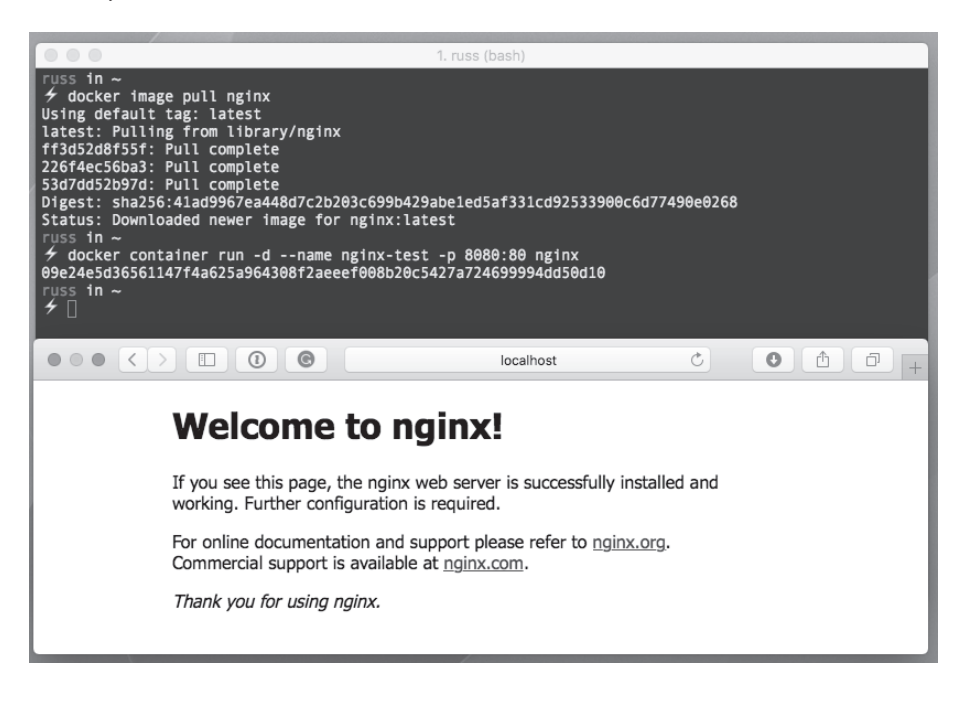

A to zrzut z systemu Windows:

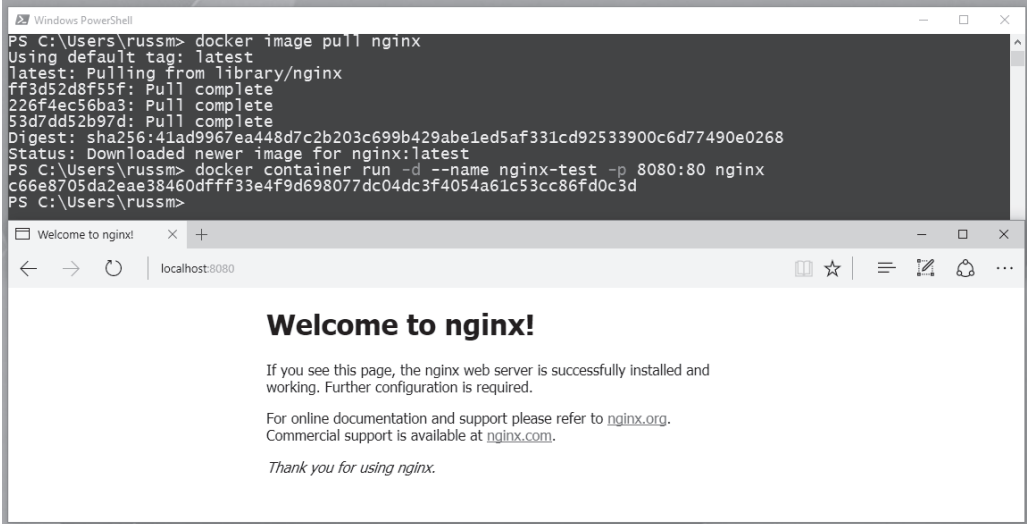

W kolejnych trzech rozdziałach poszerzysz swoją wiedzę dotyczącą klienta obsługiwanego za pomoca wiersza poleceń. Zatrzymaj i usuń kontener nginx-test za pomoca poleceń:

- \$ docker container stop nginx-test
- \$ docker container rm nginx-test

## Ekosystem Dockera

Docker poza dołączonymi do niego narzędziami obsługuje również wiele dodatkowych narzędzi. Część z nich opiszemy w kolejnych rozdziałach. Na koniec pierwszego rozdziału chcieliśmy stworzyć zarys narzędzi, z których będziemy korzystać. Najważniejszym z nich jest **Docker Engine**.

To jądro Dockera. Korzystają z niego wszystkie pozostałe opisane przez nas narzędzia. Korzystaliśmy z niego w sekcjach związanych z instalacją Dockera. Obecnie utrzymywane są dwie wersje silnika Docker Engine: **Docker Enterprise Edition** (**Docker EE**) i **Docker Community Edition** (CE). W tej książce korzystamy z Dockera CE. Niedawno cykl wydawania nowych wersji silnika Docker Engine został zmieniony, dzięki czemu jest bardziej przewidywalny.

Silniki Docker CE i EE maja stabilne wersje, które sa aktualizowane co kwartał. Jak zapewne zauważyłeś, w systemie macOS i Windows zainstalowaliśmy Dockera w wersji CE v17.03.x. Istnieje jeszcze wersja Edge, w której nowe funkcje są wprowadzane co miesiąc, ale lepiej nie korzystać z niej w środowiskach produkcyjnych. W systemie Linux zainstalowaliśmy Dockera w wersji Edge CE 17.05.x. Oto inne elementy ekosystemu Dockera:

**32**

- **Docker Compose** to narzędzie pozwalające na tworzenie i udostępnianie zespołów kontenerów. Więcej informacji na ten temat znajdziesz w rozdziale 6. "Docker Compose".
- **Docker Machine** to narzedzie przeznaczone do uruchamiania hostów Dockera na różnych platformach. Więcej informacji na ten temat znajdziesz w rozdziale 5. "Docker Machine".
- **Docker Hub** to repozytorium przeznaczone do przechowywania obrazów Dockera. Zagadnienia z nim związane zostaną poruszone w trzech kolejnych rozdziałach.
- **Docker Store** to serwis przeznaczony do pobierania oficialnych obrazów i wtyczek Dockera, a także innych licencjonowanych produktów. Zagadnienia związane z tym tematem również zostaną poruszone w trzech kolejnych rozdziałach.
- **Docker Swarm** to narzędzie przeznaczone do orkiestracji mogące pracować z wieloma hostami. Wiecej informacji na ten temat znajdziesz w rozdziale 7. "Docker Swarm".
- **Docker dla systemu macOS**. Zagadnienie to opisaliśmy w tym rozdziale.
- **Docker Cloud** platforma **CaaS** (**kontener jako usługa**) opisana jest szczegółowo w rozdziale 10. "Usługa Docker Cloud".
- **Docker dla systemu Windows**. Zagadnienie to opisaliśmy w tym rozdziale.
- **Docker dla usług Amazon Web Services**. Najlepsze praktyki instalacji narzedzia Docker Swarm w kontek scie obsługi usług AWS opiszemy w rozdziale 10. "Usługa Docker Cloud".
- **Docker dla Azure**. Najlepsze praktyki instalacji narzedzia Docker Swarm w kontekście obsługi usługi Azure opiszemy w rozdziale 10. "Usługa Docker Cloud".

W kolejnych rozdziałach przyjrzymy się również wybranym usługom niezależnych twórców.

## Podsumowanie

W tym rozdziale przedstawiliśmy podstawowe zagadnienia, które są niezbędne podczas lektury kolejnych rozdziałów. Dowiedziałeś się, czym jest i jak działa Docker. Opisaliśmy przebieg instalacji Dockera w różnych systemach operacyjnych i obsługę podstawowych funkcji Dockera z poziomu wiersza poleceń. Pamiętaj o konieczności sprawdzenia wymagań przed uruchomieniem instalatora — korzystaj z instalatora właściwego dla swojego systemu operacyjnego.

W dalszej części tego rozdziału opisaliśmy podstawowe polecenia umożliwiające rozpoczęcie pracy z Dockerem. W kolejnych rozdziałach opiszemy wszystkie polecenia służące do zarządzania kontenerami. Przedstawimy dziaïanie poszczególnych poleceñ, a takĝe ich zastosowania. Pod koniec tego rozdziału wymieniliśmy narzędzia wchodzące w skład ekosystemu Dockera.

W kolejnych rozdziałach przyjrzymy się procesowi tworzenia bazowych kontenerów, opiszemy zagadnienia związane z plikami Dockerfile, przechowywaniem obrazów, a także korzystaniem ze zmiennych środowiskowych i wolumenów Dockera.

## **Skorowidz**

#### A

ADD, 38 administratorzy, 19 Amazon EC2 Container Registry, 78 Elastic Block Storage, 290 Elastic Compute Cloud, 290 Elastic Container Service, 290 Web Services, 121, 227 analiza pliku Dockerfile, 37 API, 304 aplikacja do głosowania, 139 Docker Bench Security, 252 Mobycounter, 133, 137 NGINX, 50 architektury referencyjne, 293 attach, 88 Auto Scaling, 291 automatyzacja budowy obrazu, 63 AWS, Amazon Web Services, 121, 227

#### B

bezpieczeñstwo, 262 kontenerów, 245 platformy Docker, 245 budowane pliki kontenerów, 252 obrazów, 42, 48 automatyzacja, 63 Dockera, 42 własnych, 43 build, 148

#### C

chmura DigitalOcean, 119, 128 Docker Cloud, 223 Google Cloud Storage, 74 Microsoft Azure, 74 VPC, 122 chmury prywatne, 122 uruchamianie hostów, 119 Clair, 263 CMD, 40 config, 148 Consul, 295 dostępność, 304 szablony narzędzia, 302 uruchamianie narzedzia, 296 usługa Registrator, 296 zapytania, 297 COPY, 38 CoreOS, 128 create, 148

#### D

degradacja węzła menedżera, 165 demon Dockera, 257 diff, 249 DigitalOcean, 119, 128, 226 dobre praktyki, 250 Docker, 17 Bench Security, 252 analiza informacji, 255 konfiguracja demona, 256 konfiguracja hosta, 255

#### Docker

obrazy kontenerów, 257 operacje bezpieczeñstwa, 260 pliki konfiguracyjne demona, 257 Ărodowisko robocze kontenerów, 258 uruchamianie narzedzia, 253 Cloud, 33, 223 Amazon Web Services, 239 łączenie kont, 225 tryb Swarm, 238 uruchamianie stosu, 234 uruchamianie wezłów, 231 zakładanie konta, 224 Community Edition, 32 Compose, 33, 133 polecenia, 146 uruchamianie aplikacji, 135 dla Azure, 33 dla systemu macOS, 33 dla systemu Windows, 33 dla usług Amazon Web Services, 33 Engine, 32, 246 Enterprise Edition, 32 Hub, 33, 57 konfiguracja serwisu, 64 menu Create, 60 panel główny, 58 profil, 61 przycisk Explore, 59 przycisk Organizations, 60 strona Stars, 62 ustawienia, 61 Machine, 33, 113 uruchamianie hostów, 119 wdraĝanie lokalnych hostów, 114 Registry, 71 wdraĝanie rejestru, 72 Store, 33, 70 Swarm, 33, 155 degradacja wezła menedżera, 165 dołączanie wykonawców, 160 drenaż wezła, 166 instalacja, 156 kasowanie klastra, 173 listy węzłów, 161 menedżer Swarm, 157 nakładki sieciowe, 175 promowanie hosta, 164 role, 156

równoważenie obciażeń, 174 stosy, 168, 171 tworzenie harmonogramu, 176 tworzenie klastra, 158 usługi, 168 wykonawca Swarm, 157 zarzadzanie klastrem, 161 Trusted Registry, 74, 293 dołączanie wykonawców, 160 down, 153 drenaż węzła, 166 dystrybucja obrazów, 57 dzienniki, 91, 186

#### E

EBS, 290 EC2, 290 ekosystem, 32 ekran główny, 58 Elastic Load Balancing, 290 ELB, 290 ENTRYPOINT, 40 ENV, 41 etcd, 304 events, 149 exec, 89, 151 EXPOSE, 40

#### F

FROM, 37

#### G

GitHub, 76 Grafana, 280, 282

#### H

harmonogram, 176 Heroku, 289 hosty dedykowane, 22 Dockera, 246, 291 lokalne, 114 robocze, 164 uruchamianie, 119

#### I

informacje o obciażeniu procesora, 186 o pamieci, 186 o połaczeniach sieciowych, 186 o procesach, 91 instalacia, 23 Docker Swarm, 156 Rancher, 202 uwierzytelniania, 201 w systemie Linux, 24 w systemie macOS, 25 w systemie Windows 10, 27 instalator Tectonic, 286 interfejs Docker API, 304

#### K

kasowanie klastra Swarm, 173 kill, 96, 153 klaster, 161, 218, 292 Swarm, 173, 195 tworzenie, 192 klient Dockera, 29 komunikacja klastra, 293 konfiguracja demona Dockera, 251, 256 hosta, 251, 255 serwisu Docker Hub, 64 uwierzytelniania, 201, 204 kontenery, 35, 44, 183 bezpieczeñstwo, 245 komunikacja, 88 podgląd właściwości, 216 polecenia, 84, 95 stany, 95 usuwanie, 97 zarządzanie, 83

#### L

LABEL, 37 Linux Containers, 22 listy węzłów, 161 logs, 91, 149

#### Ł

ładowanie własnych obrazów, 68

#### M

maszyna wirtualna, 22 WirtualBox, 130 menedżer Swarm, 157 menu Create, 60 Microbadger, 79 mieszanie procesów, 291 Moby Project, 306 Mobycounter, 137 monitorowanie, 277 narzedzia, 285

#### N

nakładki sieciowe, 175 narzędzia do monitorowania, 285 narzędzie cadvisor, 279 Consul, 296 Docker Bench Security, 252 Docker Machine, 113 etcd, 304 Grafana, 280, 282 Microbadger, 79 node-exporter, 279 Portainer, 177 Rancher, 201 WP-CLI, 274

#### O

obciążenia wejściowe, 174 obrazy, 187, 252 Dockera, 42 dystrybucja, 57 kontenerów, 35, 257 przechowywanie, 57 rejestry, 293 zaufane źródła, 247 obsługa klastrów, 292 kontenerów, 84 kontenerów LXC, 22 sieci, 100 wolumenów, 100

ograniczenia zasobów, 93 ONBUILD, 41 operacje bezpieczeñstwa, 252, 260 organizacja Center for Internet Security, 251

#### P

panel główny, 58 pause, 96, 149 platforma Heroku, 289 plik .dockerignore, 43 Dockerfile, 35 analiza, 37 budowa obrazu, 42 dobre praktyki, 41 polecenia, 37, 40 zmienne środowiskowe, 50 YAML, 137 pliki konfiguracyjne demona Dockera, 251, 257 podgląd właściwości, 216 polecenia Docker Compose, 146 Dockera, 247 obsïuga kontenerów, 84 pliku Dockerfile, 40 polecenie ADD, 38 attach, 88 build, 148 CMD, 40 config, 148 COPY, 38 create, 148 diff, 249 docker build, 42 down, 153 ENTRYPOINT, 40 ENV, 41 events, 149 exec, 89, 151 EXPOSE, 40 FROM, 37 kill, 96, 153 LABEL, 37 logs, 91, 149 ONBUILD, 41 pause, 96, 149

ps, 147 pull, 148 restar, 96 restart, 149 rm, 98, 153 run, 38, 151, 247 scale, 152 service, 168 start, 96, 149 stats, 93 stop, 96, 149 top, 92, 149 unpause, 96, 149 up, 147 USER, 41 WORKDIR, 41 Portainer, 177 Docker, 191 dzienniki, 186 konsola, 187 kontenery, 183 obrazy, 187 panel główny, 181 sieci, 190 statystyki, 186 stosowanie, 180 szablony aplikacji, 181 uruchamianie, 178 usługi, 193, 196 węzły końcowe, 198 wolumeny, 190 zdarzenia, 190 prace programistyczne, 265 profil, 61 projekt Moby Project, 306 przechowywanie obrazów, 57 przepływ zadań, 265 przycisk Explore, 59 Organizations, 60 PS, 147 pull, 148

#### $\mathbf 0$

Quay, 75, 262

prune, 97

#### R

Rancher, 201 instalacja, 202 katalog, 217 konfiguracja uwierzytelniania, 204 tworzenie stada, 207 uruchamianie stosów, 209 usuwanie stada, 217 RancherOS, 130 Registrator, 296 rejestr Amazon EC2 Container Registry, 78 Docker Registry, 71 Docker Trusted Registry, 74 rejestry niezależne, 75 obrazów, 293 repozytorium, 63 Docker Hub, 57 GitHub, 76 restar, 96 restart, 149 rm, 153 role Docker Swarm, 156 rozszerzenie Weave Net, 124 run, 38, 151, 247

#### S

scale, 152 serwis Docker, 58 Docker Hub, 57 Docker Store, 70 sieci, 100, 190 silnik Consul, 295 skanowanie zabezpieczeñ Dockera, 260 stany kontenerów, 95 start, 96, 149 stats, 93 stop, 96, 149 stos, 171, 209, 210, 234 stosy Docker Swarm, 168 strona Stars, 62 Swift, 74 system CoreOS, 128 Kubernetes, 286

plików, 74 RancherOS, 130 szablony aplikacji, 181 narzedzia Consul, 302

#### Ś

Ărodowisko produkcyjne, 291 robocze kontenerów, 252, 258 wykonawcze, 252

#### T

Tectonic, 286 top, 92, 149 tryb Swarm, 238 tworzenie harmonogramu, 176 klastra, 158, 192 obrazów kontenerów, 35 stada, 207

#### U

unpause, 96, 149 up, 147 uruchamianie aplikacji, 135 hostów, 119 narzędzia Consul, 296 stosów, 209, 234 usługi Registrator, 296 wezłów, 231 USER, 41 usługa, 196 Amazon Elastic Container Service, 290 Amazon S3, 74 Docker Cloud, 223 Docker Swarm, 168 Portainer, 193 Quay, 75 Registrator, 296 ustawienia, 61 usuwanie kontenerów, 97 stada, 217 uwierzytelnianie, 201, 204

#### V

VPC, Virtual Private Cloud, 122, 291

#### W

wdrażanie lokalnych hostów, 114 rejestru, 72 węzły koñcowe, 198 menedżera, 165 uruchamianie, 231 wiersz poleceñ, 29 WirtualBox, 130 właściwości kontenerów, 216 wolumeny, 107, 190 WORKDIR, 41 wykonawca Swarm, 157 wykrywanie usług, 295

#### Z

zabezpieczenia Dockera, 260 zarządzanie klastrem, 161 kontenerami, 83 zasoby, 93 zaufane ěródïa obrazów, 247 zdarzenia, 190 zewnętrzne platformy, 286 zmienne środowiskowe, 50

### ½

ěródïa obrazów, 247

#### ¿

żądania do kontenerów, 292 żądanie SIGTERM, 96

# PROGRAM PARTNERSKI

GRUPY WYDAWNICZEJ HELION

**1. ZAREJESTRUJ SIĘ** 2. PREZENTUJ KSIĄŻKI **3. ZBIERAJ PROWIZJE** 

Zmień swoją stronę WWW w działający bankomat!

Dowiedz się więcej i dołącz już dzisiaj! http://program-partnerski.helion.pl

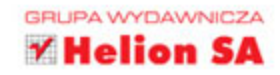

Od czasu premiery w 2013 roku Docker cieszy się rosnącym zainteresowaniem. Liczba deweloperów korzystających z tej platformy rośnie lawinowo. Docker zmienił sposób projektowania i wdrażania aplikacji, włączając w to aplikacje sieciowe. Ma duże możliwości i łaczy w sobie prostote wdrażania aplikacji z prostota administrowania. Pozwala na rozwiązywanie problemów, z którymi borykają się zespoły programistów i administratorów wdrażających nowe systemy. Jednym słowem, jest to niezwykle użyteczne narzedzie i warto maksymalnie wykorzystać jego potencjał!

Niniejsza książka jest praktycznym podręcznikiem, dzięki któremu szybko zaczniesz efektywnie korzystać z Dockera. Predko też zauważysz zupełnie nowe możliwości pracy nad oprogramowaniem. Zapoznasz się z podstawowymi koncepcjami związanymi z Dockerem i z takimi zagadnieniami jak budowanie, zarządzanie i przechowywanie obrazów. Dowiesz się, kiedy i w jaki sposób warto rozszerzyć Dockera oraz jak zintegrować go z różnymi platformami i narzędziami. Nauczysz się pracować z kontenerami za pomocą narzędzi Docker Machine, Docker Swarm i Docker Compose. Zapoznasz się również z problematyką bezpieczeństwa tworzonych systemów.

#### W tei ksiażce miedzy innymi:

- zwięzłe podstawy Dockera oraz zasady pracy z obrazami i kontenerami Dockera
- przechowywanie i dystrybucia obrazów
- · praca z narzedziami Portainer i Rancher oraz z usługa Docker Cloud
- zabezpieczanie platformy i zarzadzanie przepływem zadań
- ulepszanie aplikacji działającej w kontenerze Dockera

Russ McKendrick - jest architektem oprogramowania. Z branżą IT jest związany od ponad ćwierćwiecza. Korzysta niemal wyłącznie z rozwiązań open source, a Docker jest jego ulubionym narzędziem. Pasjonuje się muzyką na płytach winylowych.

Scott Gallagher - od dzieciństwa fascynuje się programowaniem. Zajmował się takimi technologiami jak serwerowe rozwiązania firm Novell, Microsoft i Red Hat. Obecnie interesuje się środowiskami systemu Linux, a w pracy skupia się na Dockerze i technologiach chmury.

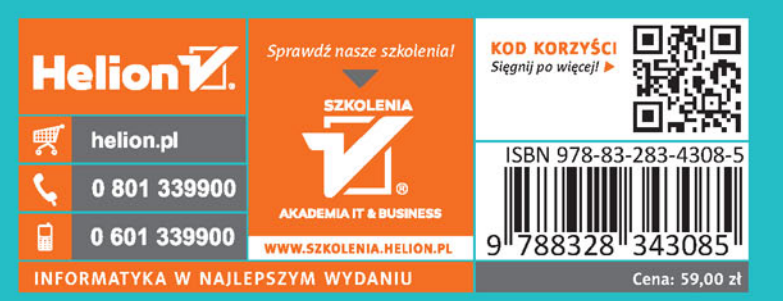

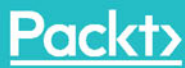